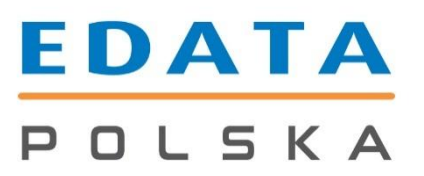

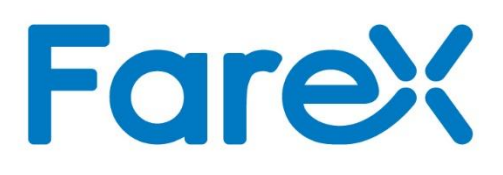

# **Instrukcja konfiguracji USB przy połączeniu Farex Flex – Small Bussines**

## **Edata Polska Sp. z o.o.**

ul. Puławska 314 02-819 Warszawa Tel 22 545-32-40 Fax 22 678-60-29 [biuro@edatapolska.pl](mailto:biuro@edatapolska.pl)

Ver 1.00

### **1. Ściągnięcie programu.**

Aby ściągnąć program należy wejść na stronę: <http://symplex.eu/?q=node/138/>

Następnie odszukać i pobrać program o nazwie – opencom.exe (zaznaczony czerwoną ramką).

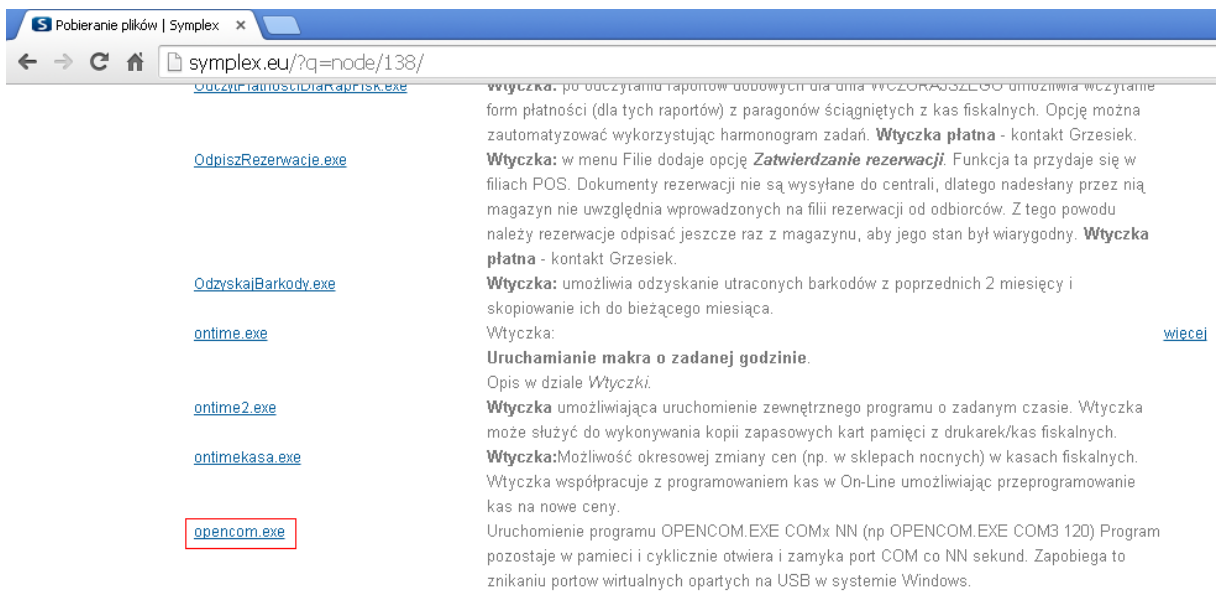

Następnie zapisujemy program na dysku.

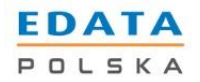

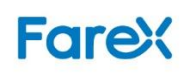

#### **2. Konfiguracja programu.**

Wchodzimy do folderu zawierającego ściągnięty plik opencom.exe, Klikamy na niego prawym przyciskiem myszy i wybieramy opcję "utwórz skrót".

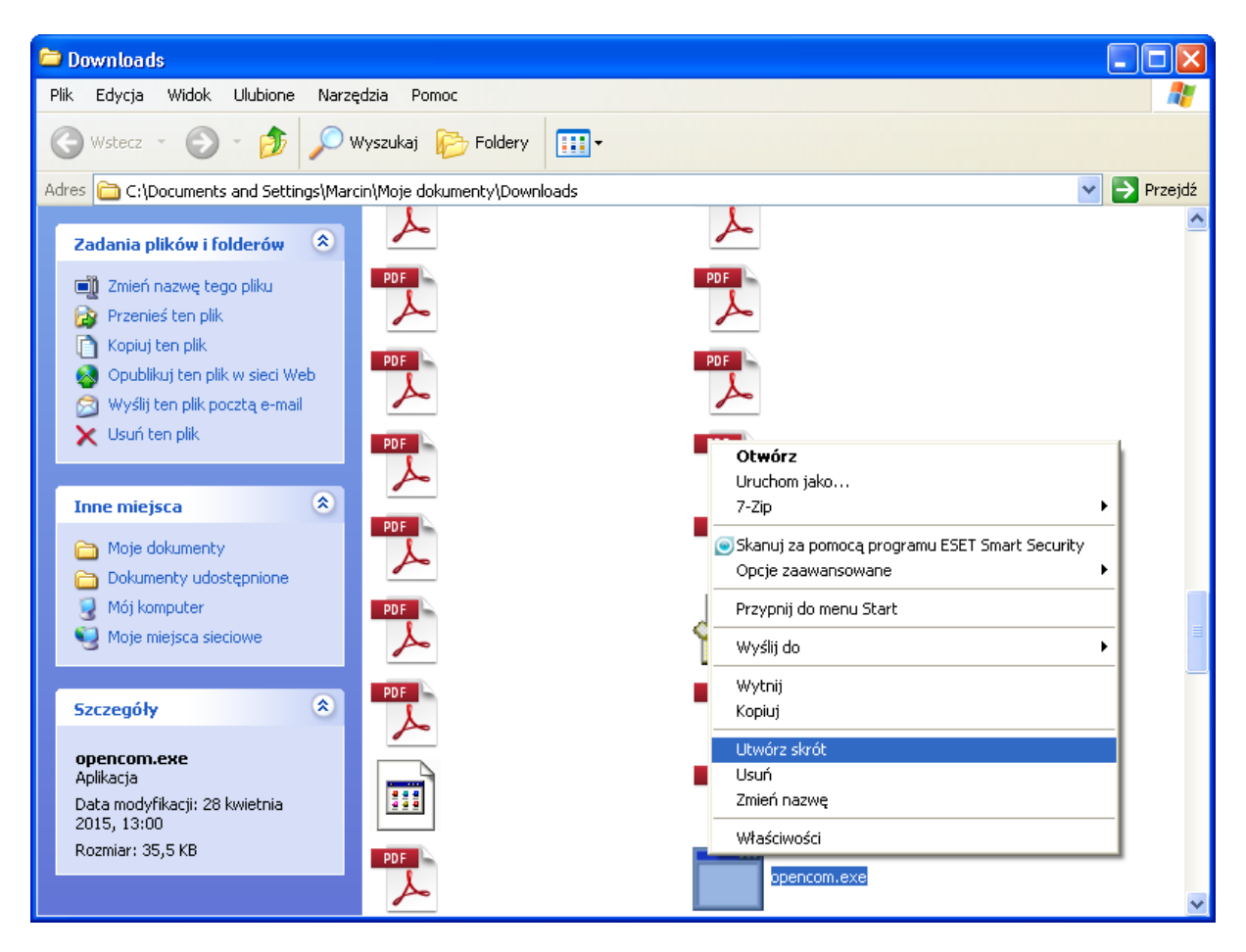

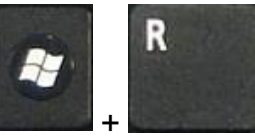

Następnie używamy kombinację klawiszy

W oknie które się pojawi wpisujemy "shell:startup" tak jak na poniższym obrazku.

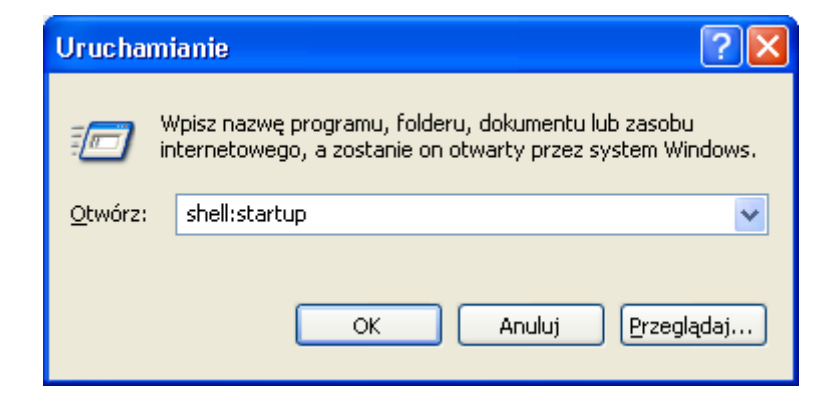

I zatwierdzamy przyciskiem ok.

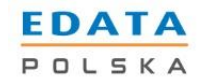

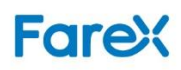

Po zatwierdzeniu otworzy się folder "Autostart", do którego należy przenieść skrót utworzony wcześniej. Następnie klikamy prawym przyciskiem myszy na skrót i wybieramy "właściwości".

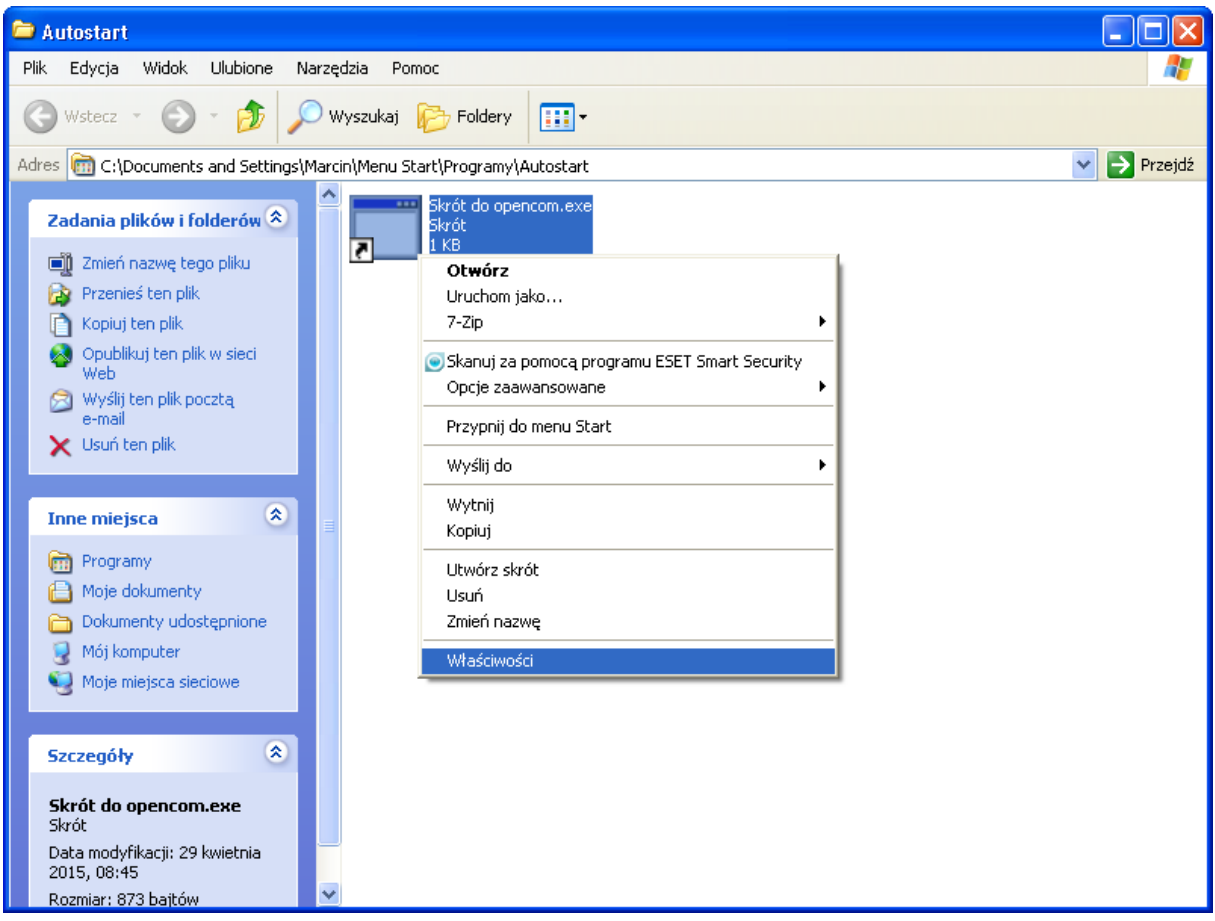

We właściwościach edytujemy element docelowy wybierając odpowiednie parametry pliku takie jak:

- Port, na którym znajduje się urządzenie
- Czas odświeżania w sekundach wybranego portu USB

Przykład:

Drukarka połączona przez USB na porcie pierwszym Chcemy ustawić odświeżanie portu na 2 minuty (120 sekund).

Po cudzysłowie wprowadzamy: *[spacja]COM1[spacja]120* (obrazek wykonania na następnej stronie)

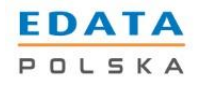

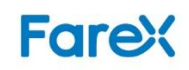

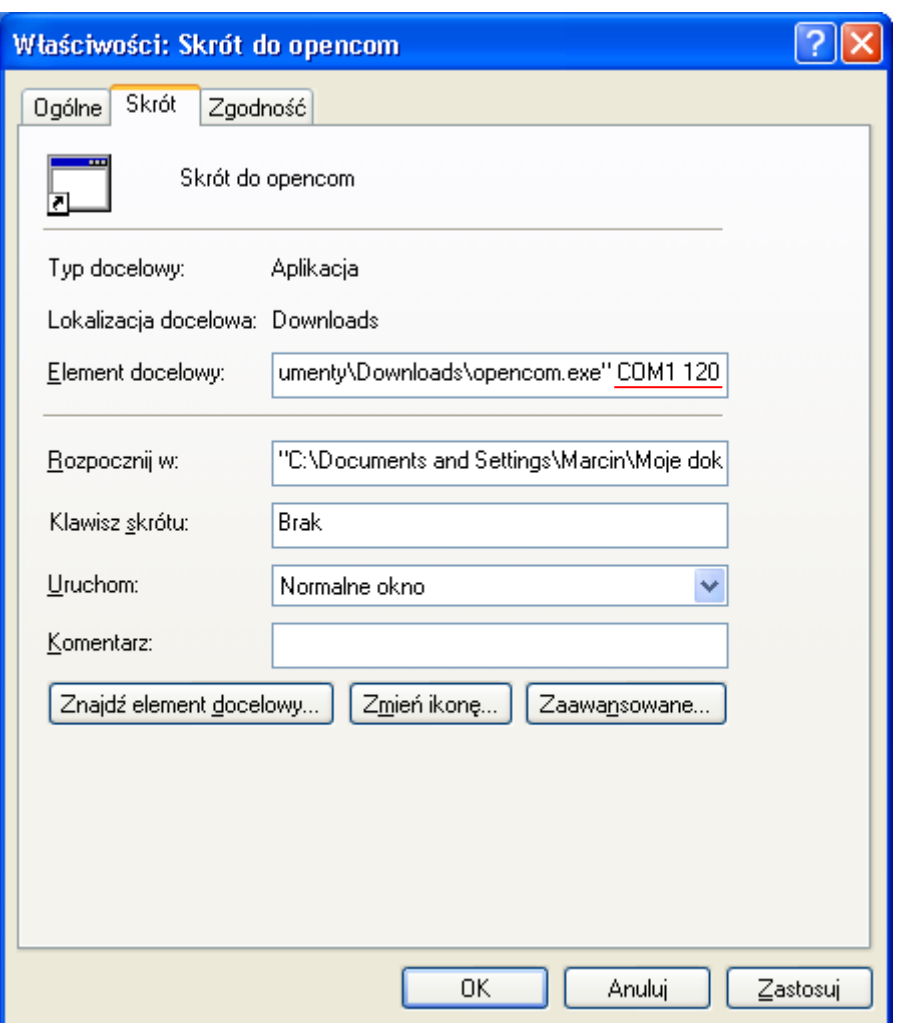

Po przyciśnięciu "Ok" otrzymujemy skonfigurowany skrót.

#### **3. Korzystanie z programu**

Program będzie włączał się automatycznie przy uruchomieniu się komputera, zapobiegając usypianiu się urządzenia.

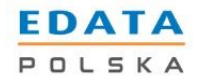

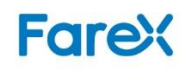